Da: noreply@indire.it Oggetto: [Indire] Ticket 00000262889 - Ticket chiuso Data: 30/08/2022 10:20:42

C. - "PAPA GIOVANNI XXIII"-PIANELLA Prot. 0009250 del 31/08/2022 VI-3 (Entrata)

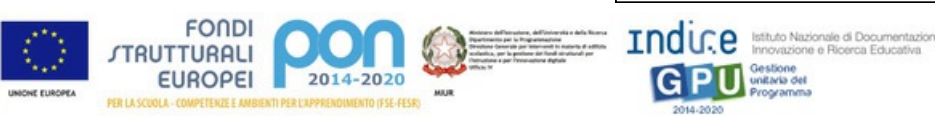

## Gentile D'Aloisio Tommaso,

Con la presente Le comunichiamo che la sua richiesta di assistenza (00000262889) è stata esaminata **dall'Autorità di Gestione** che ha provveduto a formulare una risposta:

Salve,

si comunica che nel caso in cui ,dopo l'ordinativo, uno o piu' beni previsti non venissero consegnati per le motivazioni addotte dal fornitore , è comunque possibile procedere al ricevimento, installazione e collaudo della restante parte dell'ordinativo.

Ai fini della corretta documentazione di quanto occorso, lo scambio telematico avvenuto tra la ditta e la scuola va protocollato e tenuto agli nel fascicolo di progetto ; nella piattaforma GPU è necessario :

-Variare l'elenco delle forniture : in gestione forniture ,vanno cancellati i beni che non verranno consegnati .

-Variare l'importo complessivo dell'ordinativo (tramite rimuovi affidamento) :va decurtato dal totale valore dell'ordine il corrispondente valore dei beni che non verranno consegnati (va modificato l'importo digitato nella GPU perché quello dell'ordinativo non puo' essere cambiato ).

-In fase di collaudo, va menzionato il riferimento di protocollo con cui la modifica dell'ordinativo è stata accettata dall'istituzione scolastica.

Sarà possibile effettuare un nuovo ordine solo per gli apparati necessari (essendo il 2° ordinativo, è possibile procedere a condizione di rispettare la data di scadenza del 31 Ottobre) dopo che formalmente sia stata accettata la mancata consegna dei beni originariamente previsti .

\*\*\*\*\*\*\*\*\*

**Ticket N.**: 00000262889 **Codice meccanografico**: PEIC81100P **Utente**: D'Aloisio Tommaso **Area**: Gestione **Sezione**: **Oggetto richiesta**: Proposta variazione fornitura da parte del fornitore **Testo richiesta**:

Questo Istituto ha aderito alla convenzione Consip Reti locali 7 con fornitore Vodafone SpA. Il fornitore ha comunicato di non poter rispettare i termini di conclusione dei lavori previsti per difficoltà di approvvigionamento di alcuni dispositivi di una particolare marca; propone pertanto, per rispettare i suddetti termini, di modificare l'ordine prevedendo dispositivi di altra marca. Tale variazione modifica per un importo minimo, con un risparmio di 43 euro, il totale dell'ordine. Si chiede, qualora si procedesse all'accettazione della variazione, quali documenti caricare in GPU, quali dati aggiornare e in particolare se è necessario modificare la matrice degli acquisti presente in piattaforma.

\*\*\*\*\*\*\*

Messaggi precedenti:

**Risposta del 30/08/2022 (Ministero)** : Salve, si comunica che nel caso in cui ,dopo l'ordinativo, uno o piu' beni previsti non venissero consegnati per le motivazioni addotte dal fornitore , è comunque possibile procedere al ricevimento, installazione e collaudo della restante parte dell'ordinativo. Ai fini della corretta documentazione di quanto occorso, lo scambio telematico avvenuto tra la ditta e la scuola va protocollato e tenuto agli nel fascicolo di progetto ; nella piattaforma GPU è necessario : -Variare l'elenco delle forniture : in gestione forniture ,vanno cancellati i beni che non verranno consegnati . -Variare l'importo complessivo dell'ordinativo (tramite rimuovi affidamento) :va decurtato dal totale valore dell'ordine il corrispondente valore dei beni che non verranno consegnati (va modificato l'importo digitato nella GPU perché quello dell'ordinativo non puo' essere cambiato ). -In fase di collaudo, va menzionato il riferimento di protocollo con cui la modifica dell'ordinativo è stata accettata dall'istituzione scolastica. Sarà possibile effettuare un nuovo ordine solo per gli apparati necessari (essendo il 2° ordinativo, è possibile procedere a condizione di rispettare la data di scadenza del 31 Ottobre) dopo che formalmente sia stata accettata la mancata consegna dei beni originariamente previsti .

## **Lo storico della sua richiesta può essere visualizzato accedendo alla funzione "Gestione ticket" a disposizione dopo aver effettuato l'accesso al Sistema.**

Le ricordiamo che potrà eventualmente riaprire la sua richiesta di assistenza entro 5 giorni qualora non avesse ricevuto tutte le informazioni necessarie. In caso contrario la richiesta sarà archiviata nel database della scuola.

Se desidera formulare una richiesta di assistenza differente da quella già segnalata, La invitiamo ad aprire un nuovo ticket.

Non rispondere a questo messaggio, è stato inviato automaticamente dal sistema. Se si necessita di assistenza effettuare la richiesta all'helpdesk tramite l'apposito form.